## In 5 Schritten zur Stimmabgabe

# **Online-Wahl**

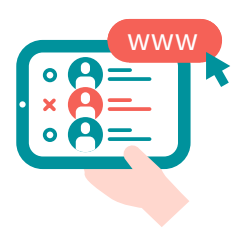

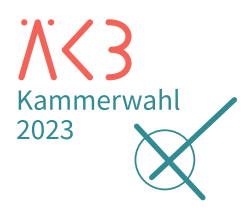

**Frist für Online-Stimmabgabe: 6. Dezember 2023, 10 Uhr** 

### **Schritt 1 – Am Online-Wahlsystem anmelden**

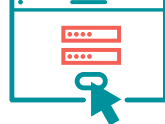

Öffnen Sie die Website **https://election.polyas.com/ aekb-kammerwahl23** und geben Sie dort Ihre persönliche Wahl-ID und Ihr Passwort aus dem Wahlanschreiben ein. Klicken Sie anschließend auf "Am Wahlsystem anmelden".

#### **Schritt 2 – Authentifizieren und anonymisieren**

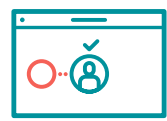

Nach erfolgreicher Prüfung Ihrer Wahlberechtigung erhalten Sie Zugang zum Online-Wahlsystem. Klicken Sie nun auf "Weiter zur Stimmabgabe".

#### **Schritt 3 – Stimme abgeben**

Ihnen werden die 6 Wahlvorschläge mit ihren Bewerber:innen nacheinander angezeigt. Sie treffen Ihre Auswahl durch Anklicken des jeweiligen Auswahlfeldes.

- → **Hauptstimme:** Sie haben eine Hauptstimme. Mit dieser Stimme können Sie einen Wahlvorschlag wählen.
- → **Persönliche Vorzugsstimmen:** Zusätzlich können Sie bis zu zwei Bewerber:innen des ausgewählten Wahlvorschlags je eine persönliche Vorzugsstimme geben und damit ihre Rangfolge im Wahlvorschlag beeinflussen.

### **Schritt 4 – Stimmabgabe prüfen**

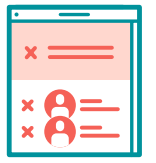

Nachdem Sie Ihre Auswahl getroffen haben, gehen Sie auf "Stimmabgabe prüfen". Ihre Auswahl wird Ihnen zusammen mit einem Hinweis zur Stimmabgabe angezeigt. Bitte prüfen Sie Ihre Auswahl!

#### **Schritt 5 – Stimmabgabe abschließen**

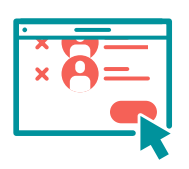

Durch den Klick auf den Button "Verbindliche Stimmabgabe" schließen Sie Ihre Wahl ab. Ihre Stimmabgabe wird Ihnen bestätigt. Eine erneute Anmeldung am Wahlsystem ist nun nicht mehr möglich.

Sie können die Stimmabgabe jederzeit abbrechen und sich während des Wahlzeitraumes wieder im Wahlsystem anmelden und wählen.

- : Ihre Stimmabgabe wird von
- Ihrem Zugang zum Wahlsystem
- technisch abgekoppelt. Ihre Wahl bleibt daher geheim.
- 
- Die anderen Wahlvorschläge
- werden nach dem Klick
- ausgegraut. Um Ihre Auswahl
- zu ändern, entfernen Sie Ihr : Kreuz und setzen es neu.

- Haben Sie mehr als 2 Bewerber:innen angeklickt, werden Sie hier darauf hingewiesen, dass die Stimmabgabe nicht möglich ist. Sie müssen Ihre Auswahl korrigieren oder
- $\therefore$  aktiv "ungültig" wählen.

#### **Sicherheitshinweis**

Schützen Sie das Gerät, mit dem Sie wählen, gegen Ausspähung oder Manipulation. Bezugsquellen für Antivirus-Software finden Sie in Computer-Zeitschriften sowie im Internet. Weitere Tipps erhalten Sie beim Bundesamt für Sicherheit in der Informationstechnik  $\colon$  (BSI):  $\rightarrow$  www.bsi.bund.de.